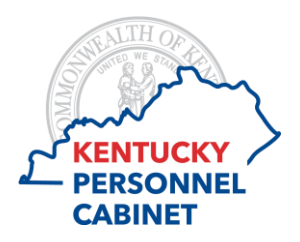

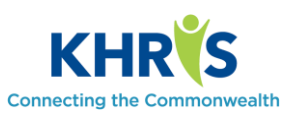

# **Q. Can I enter time on my timesheet or approve time from my mobile phone or tablet?**

A. Employees are recommended to access their timesheet from a desktop computer as the application may not function properly on a mobile device or tablet.

### **Q. How do I know if my employee has enough quota/leave to request leave?**

A. You can view an employee's leave balances in the Team section on the Home screen by clicking on the  $\Box$  button beside the employee's name to view the Time Account Balance. You can also check employee leave balances by reviewing the Employee Leave Balance Report in MSS.

## **Q. What happens if I am out of the office and can't approve my employees' working time?**

A. Supervisors can set up a substitution for another supervisor to approve employees' working time. Please see the MSS Time Approval eLearning course for instructions on setting up a substitution.

#### **Q. What happens if an employee submits working time that is incorrect?**

A. Supervisors can reject working time entries that are inaccurate. If you reject a working time entry, the employee will be notified via email. You should communicate the reason for the rejection to the employee and have them resubmit their corrected working time entry.

#### **Q. I approved a working time entry from an employee and realized I made an error. What should I do?** A. The employee will need to resubmit the request for approval.